## 不确定条件下项目投资组合 的 Excel 决策模型设计

## 侯志才 朱 佳

(东华理工大学经济与管理学院 南昌 330013)

一、不确定条件下项目投资组合决策模型的主要思想

首先分析企业投资项目状态(很好、好、一般、差、很差)的 概率,并计算出各投资项目的净现值,然后分析不同概率状态 下企业各投资项目的净现值期望值、净现值方差、组合协方 差、组合净现值、组合标准差及组合变异系数,最后分析组合 变异系数,变异系数最小的为最佳项目组合。

## 二、应用 Excel 建立分析模型

假设某公司面临 A、B、C、D 四个可供选择的投资项目, 进行投资风险分析的各条件已经过分析论证,现判断该企业 应如何选择最佳投资项目组合。

1. 建立基本数据区,见图 1。

(1)基本数据区 B4:B8 放置投资项目的五个状态,C4:D8 区域用来填写项目状态的概率,在E4:F8、G4:H8、I4:J8、K4: L8 单元格区域分别填写 A、B、C、D 四个项目的净现值。

(2)建立因素变量。由于各项目的状态概率和净现值是不 表"。③用三个循环语句进行运算,第一个控制计算行列式 的个数,第二个控制行数,第三个控制列数。4当不超过 6 列 时进行连乘,达到 6 列后计算该项的逆序数,并判断是否加负 号。⑤计算完系数行列式后,将常数列数据换下第一列数据, 以此类推,直到 7 个行列式全部算出。⑥计算单位成本写入 "辅助成本表",如表 5 所示。

为表述与数学模型一致,循环变量终值分别设置常数 7、 120 和 6,若改成变量或表达式 N+1、(N-1)!和 N 可计算任 意多元行列式。

3. 通过逻辑模型计算辅助生产劳务单 位成本,如图 3 所示。

 $(1)$ 通过加工点①将"N3 表"逐步扩展 为"N6 表",以备计算所用。

(2) 仍由加工点①编辑辅助成本表项 目,然后生成"辅助成本表"结构。

(3) 经过加工点②输入各项目数据,并 保存到"辅助成本表"中。

(4)当计算单位成本时,分别打开"辅助 资料表"、"N6 表"和"辅助成本表",读入数 据参加运算,完成后写入"辅助成本表"中。

(5)存盘结束后②自动调用③显示运算结果,如表 5 所示。

确定的,所以需要通过 EXCEL 的滚动条控件来调整变动。以 A 项目的状态概率为例:C4 单元格放置变动百分比数值,D4 单元格放置滚动条控制按钮。其中控件格式对话框中的最大 值参数可以根据实际需要设置,主要是控制百分比的变动范 围,"单元格链接"填 D4,主要是放置滚动条变动的数值,由 于这个数值是一个过渡值,可以用滚动条覆盖住。概率一般 用百分数来表示,因此在 C4 单元格中设置公示"=D4/100", 控件格式对话框中其他参数可以根据实际需要填写,通过上 述步骤后,点击滚动条就可以查看概率数的变动范围。项目净 现值变动数的建立方法和概率数变动相似,由于净现值数值 是常规格式,因此不需对其数值进行转变,以 A 项目净现值 为例,F4单元格用来放置滚动条控件,在控件格式设置对话 框中,把"单元格链接"参数设置为 E4 即可,这样 E4 单元格 就可以显示滚动条的数值变动,其他各变动因素同理按上述 方法建立。

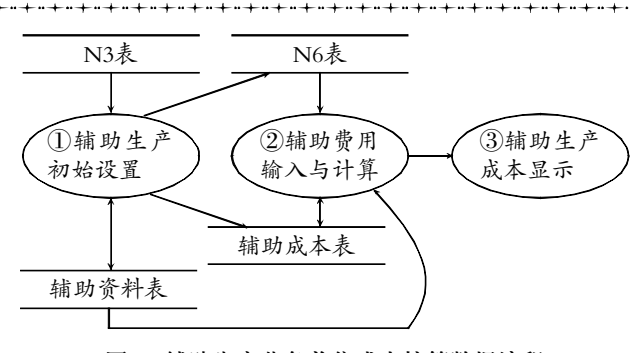

图 3 辅助生产劳务单位成本核算数据流程

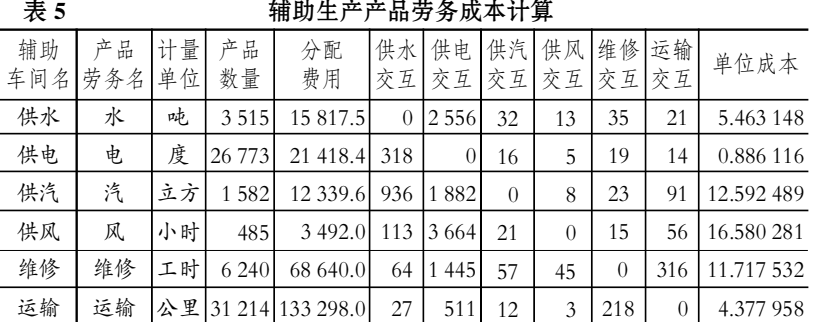

## 主要参考文献

王萼芳.高等代数讲义.北京:北京大学出版社,1983

 $2.9$ 中旬・ $93 \cdot \Box$ 

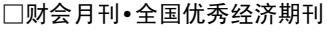

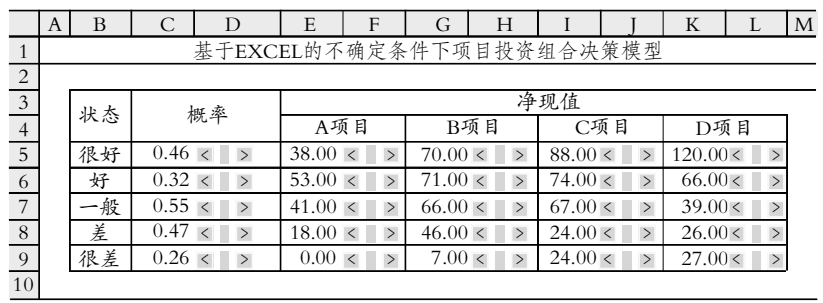

图 1

2. 风险指标分析区域。在进行投资项目分析时,要考虑 各项目组合的情况,分析各组合风险指标。以本文为例,A、B、 C、D 四个投资项目,组合协方差中 A 项目有 AA、AB、AC、 AD 四种组合,B 项目有 BB、BC、BD 三种组合,C 项目有 CC、CD 两种组合,D 项目有DD 一种组合;组合净现值 A 项 目有 AB、AC、AD 三种组合,B 项目有 BC、BD 两种组合,C 项目有 CD 一种组合;组合标准差 A 项目有 AB、AC、AD 三 种组合,B 项目有 BC、BD 两种组合,C 项目有 CD 一种组 合;组合变异系数 A 项目有 AB、AC、AD 三种组合,B 项目有 BC、BD 两种组合, C 项目有 CD 一种组合; 在 EXCEL 中把 不需要用到的单元格用灰色底纹标示出来,风险指标分析区 域基本框架构建完成,如图 2 所示。

在分析区域中建立指标公式,单元格 C14:C17 区域用来 放置各项目的净现值期望值,C14:C17 区域用来放置各项目 的净现值方差。在 C14 单元格中引用期望值函数"=SUMP (E5:E9,C5:C9)",即求出 A 项目各种概率下净现值的期望 值,其他各项目的期望值公式同理填列;D14 单元格方差函数 "=SUMP((E5:E9-C14)^2,C5:C9)",同理可以得出其他各 项目的净现值方差。

组合协方差区域, E14="=SUMP (E5:E9-C14,E5:E9-C14, C5: C9)", F14 单元格填列"=SUMP(E5: E9-C14, G5: G9-C15,C5:C9)",G14 单元格填列"=SUMP(E5:E9-C14, I5:I9-C16,C5:C9)",H14 单元格填列"=SUMP(E5:E9- C14,K5:K9-C17,C5:C9)",F15 单元格填列"=SUMP(G5:

G9 -C15,G5:G9 -C15,C5:C9)",G15 单 元格填列"=SUMP(G5:G9-C15,I5:I9-C16,C5:C9)",H15 单元格填列"=SUMP  $(G5:G9 - C15,K5:K9 - C17,C5:C9)$ ", G16 单元格填列"=SUMP(I5:I9-C16,I5: I9 -C16,C5:C9)",H16 单 元 格 填 列"= SUMP (I5:19 -C16, K5: K9 -C17, C5: C9)",H17 单元格填列"=SUMP(K5:K9- C17,K5:K9-C17,C5:C9)"。从公式中可

以看出组合协方差受到项目概率和净现值的影响。

组合净现值区域,B14 单元格填列"=C14+C15",C14 单 元格填列"=C14+C16",D14 单元格填列"=C14+C16",C15 单元格填列"=C15+C16",D15 单元格填列"=C15+C17", D16 单元格填列"=C16+C17"。

组合标准差区域,N14 单元格填列"=(D14+D15+F14 \*  $2)$ <sup>2</sup>(1/2)",O14 单元格填列"=(D14+D16+G14 \* 2)<sup>2</sup>(1/2)", P14 单元格填列"=(D14+D17+H14 \* 2)^(1/2)",O15 单元格 填列 "=(D15+D16+G15 \* 2)^ (1/2)",P15 单元格填列"= (D15+D17+H15 \* 2)^(1/2)",P16 单元格填列"=(D16+D17+ H16  $*2$ <sup>(</sup> 1/2)".

组合变异系数区域(通过前面计算得出)是投资组合的最 终判断指标,R14 单元格填列"=N14/J14",S14 单元格填列 "=O14/K14",T14 单元格填列"=P14/L14",S15 单元格填列 "=O15/K15",T15 单元格填列"=P15/L15",T16 单元格填列 "=P16/L16"通过分析指标区域建立的公式看出,组合变异系 数最终受项目概率和净现值的影响,分析区域通过公式使指 标之间建立了勾稽关系,这种勾稽关系就是该模型的逻辑。

可以看出,项目 B 和项目 C 的组合变异系数最小,约为 0.788,理论上来讲 BC 项目应为最佳投资组合。当投资项目 的概率和净现值发生变化时,可以通过模型中滚动条进行相 应的调整,其他指标会相应自动计算。当然投资风险分析涉及 到很多因素,需要收集各方面的资料进行综合判断,该模型只 是提供理论上的可行性判断。〇

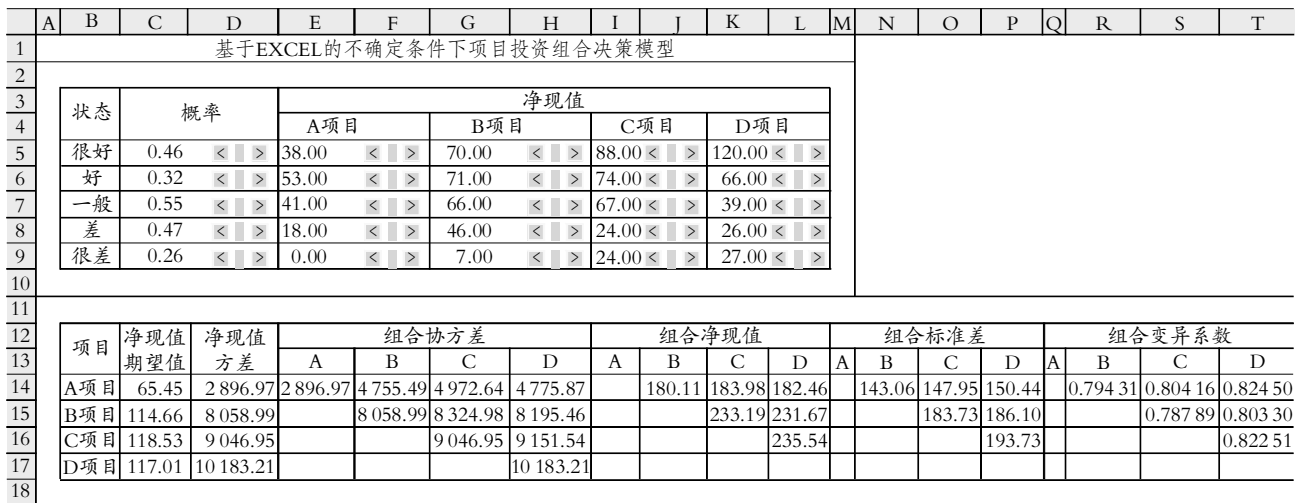